# MITSUBISHI Electric Corporation MELSERVO MR-J3 Series

Support version

OS

Over V4.0

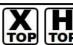

XDesignerPlus Over 4.0.0.0

## **CONTENTS**

Thank you for using "Touch Operation Panel (M2I TOP) Series" "of M2I Co. head office. Please read this manual, and be familiar with the ways and procedures of connecting the "TOP-external devices".

# 1. System configuration

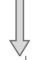

Page 2

Explains the necessary appliances, setting of each appliances, cables, available systems to access.

Select the suitable system referring to this article.

# 2. Selecting TOP model and external

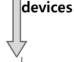

Page 3

Select a TOP model and external devices.

## 3. Example of system settings

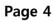

Explains an example of settings for communication interface between the devices and the relevant external terminal.

Select an example according to the system you chose in "1. System configuration".

## 4. Details of communication settings

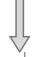

Page 6

Explains the way of setting TOP communication.

If external settings is changed, make sure to have the identical settings of TOP with the external device referring to this chapter.

#### 5. Cable table

Explains cable specifications required for access.

Select proper cable specifications according to the system you chose in "1. System configuration".

# 6. Support address

Page 11

Check available addresses to communicate with external devices referring to this chapter.

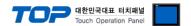

# 1. System configuration

System configuration of TOP and " MITSUBISHI Electric Corporation – MELSERVO MR-J3 Series " is as follows.

| Series            | СРИ      | Link I/F                | Communication method | System settings                     | Cable                           |
|-------------------|----------|-------------------------|----------------------|-------------------------------------|---------------------------------|
| MELSERVO<br>MR–J3 | MR–J3–□A | CN3 Port<br>on CPU unit | RS-422               | 3.1 Setting Example 1<br>( Page 4 ) | 5.1 Cable table 1<br>( Page 9 ) |

# **■** Connection configuration

• 1:1(1 TOP vs 1 external device) connection – It is available in RS232C/422/485 communication.

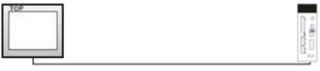

• 1 : N(1 TOP vs a couple of external devices) connection – It is available in RS422/485 communication.

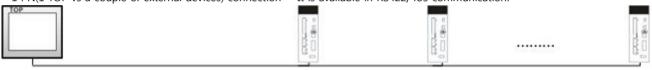

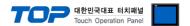

# 2. Selecting TOP model and external devices

Select the external devices to connect to TOP.

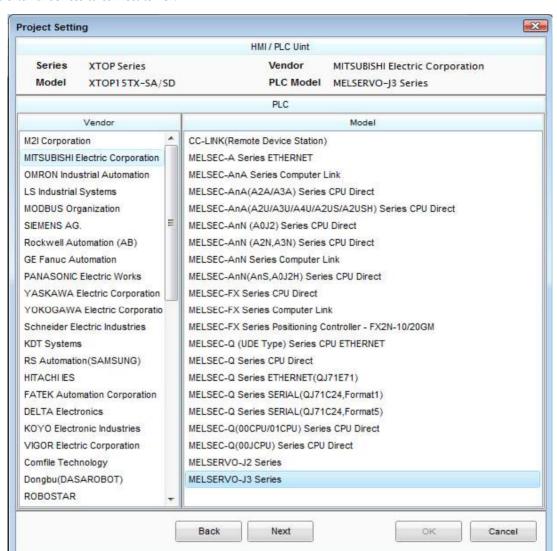

| Settings details |        | Contents                                                                                                    |                               |   |  |  |  |  |
|------------------|--------|----------------------------------------------------------------------------------------------------|-------------------------------|---|--|--|--|--|
| TOP              | Series | Select the name of a TOP series that is to be connected to PLC                                                                                           |                               |   |  |  |  |  |
|                  |        | Before downloading the settings, install the OS version specified in the table below according                                                           |                               |   |  |  |  |  |
|                  |        | the TOP series.                                                                                                    |                               |   |  |  |  |  |
|                  |        | Series version name                                                                                                    |                               |   |  |  |  |  |
|                  |        | XTOP / HTOP                                                                                                    | V4.0                          |   |  |  |  |  |
|                  |        |                                                                                                    |                               | • |  |  |  |  |
|                  | Name   | Select the model name of TOP p                                                                                                    | product                       |   |  |  |  |  |
| External device  | Vendor | Select the vendor of external de                                                                                                    | vices to be connected to TOP. |   |  |  |  |  |
|                  |        | Select "MITSUBISHI Electric Corp                                                                                                    | ooration".                    |   |  |  |  |  |
|                  | PLC    | Select the model series of external devices to be connected to TOP.                                                                                      |                               |   |  |  |  |  |
|                  |        | Select "MELSERVO MR–J3 Series".  Please check if the relevant external device is available to set a system configuration in the "1 System configuration. |                               |   |  |  |  |  |
|                  |        |                                                                                                    |                               |   |  |  |  |  |
|                  |        |                                                                                                    |                               |   |  |  |  |  |

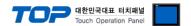

# 3. Example of system settings

Settings of communication interface in TOP and "MELSERVO MR-J2 Series" are recommended as shown below.

### 3.1 Example of settings 1

The system is set as below.

| Details                     |       | ТОР    | External device | Remarks       |
|-----------------------------|-------|--------|-----------------|---------------|
| Serial level (port/channel) |       | RS-422 | RS-422          | User settings |
| Station Number(PLC Address) |       | _      | 0               | User settings |
| Serial baud rate            | [BPS] | 38400  |                 | User settings |
| Serial data bit             | [Bit] | 8      |                 | User settings |
| Serial stop bit             | [Bit] | 1      |                 | User settings |
| Serial parity bit           | [Bit] | Ever   | 1               | User settings |

## (1) XDesignerPlus settings

After setting the below details in [Project > Project Settings], download the detailed settings using TOP tool..

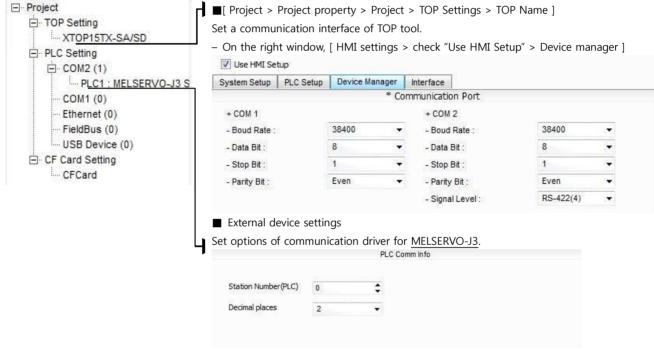

- PLC Station Number(PLC): Station Number set for external devices

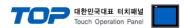

# (2) External device settings

- Set the serial communication parameter of "MELSERVO MR–J2 Series" with the "Push button switch " in the main controller of the servo amp.
- After setting it, reboot the power of the External device.

Please refer to the User's Manual of external devices for more detailed settings.

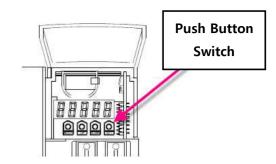

■ Settings of the parameters of MELSERVO–J3–Super series communication

| Items                                      | Parameter                     | Des                    | criptions                                          |            |                      |  |  |
|--------------------------------------------|-------------------------------|------------------------|----------------------------------------------------|------------|----------------------|--|--|
| Station Number settings                    | Basic parameter No. 20        | 0 (Basic value : 0)    |                                                    |            |                      |  |  |
| Selecting function of serial communication | Basic parameter No. 21 : 0020 | Set -                  | Set 4 digits of basic parameter No. 16 as follows. |            |                      |  |  |
|                                            |                               | ① Selecting the serial |                                                    | 2          | ② Selecting response |  |  |
|                                            |                               | transmission speed     |                                                    | delay time |                      |  |  |
|                                            |                               | 0 9600 BPS             |                                                    | 0          | Invalid              |  |  |
|                                            |                               | 1                      | 19200 BPS                                          | 1          | Valid                |  |  |
|                                            |                               | 2                      | 38400 BPS                                          |            |                      |  |  |
|                                            |                               | 3                      | 57600 BPS                                          |            |                      |  |  |
|                                            |                               | 4                      | 115200 BPS                                         |            |                      |  |  |

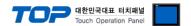

# 4. Communication settings Details

Communication settings are available at XDesignerPlus or TOP main menu. Communication settings are available at XDesignerPlus or TOP main menu.

### 4.1 XDesignerPlus settings Details

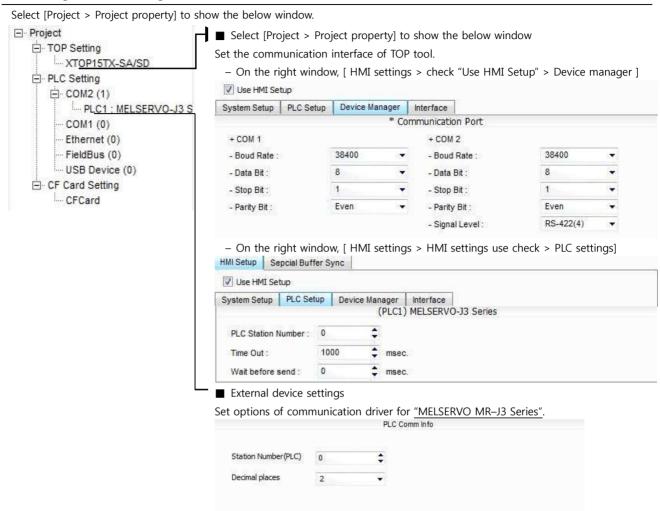

#### ■ Communication interface settings

| Details                                                                | Contents                                                                                                    |
|------------------------------------------------------------------------|----------------------------------------------------------------------------------------------------|
| Signal level                                                           | Select a serial communication method between TOP – External devices. (COM1 supplies RS-232C only)                                            |
| Baud rate                                                              | Select a serial communication speed between TOP – External devices.                                                                          |
| Data bit                                                               | Select a serial communication data bit between TOP – External devices.                                                                       |
| Stop bit                                                               | Select a serial communication stop bit between TOP – External devices.                                                                       |
| Parity bit                                                             | Select a method of checking serial communication parity bit between TOP – External devices.                                                  |
| Time-out [ x100 mSec ]                                                 | Set the TOP's wait time for response from external devices at [ 0 - 5000 ] x 1 mSec                                                          |
| Transmission delay time [ x10 mSec] Transmission wait time [ x10 mSec] | Set the TOP's wait time between receiving the response from external devices – transmitting the next command request at [0 - 5000] x 1 mSec. |
| PLC Station Number [0~65535]                                           | It is Station Number of the other device. Select between [ 0 - 65535 ].                                                                      |

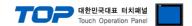

# 4.2 Setting details of TOP main menu

- When hearing the sound while resetting the power, touch 1 upper point on LCD to move to "TOP main management screen".
- Set the driver interface settings of TOP according to the contents; **Step1** → **Step2**. (You can change the settings in **Step2**.if you click on "TOP COM 2/1 settings" in **Step 1.**.)

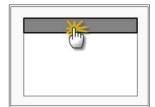

# **Step 1.** [ PLC settings ] – Set the driver interface.

| PLC settings                                   |                         |  |  |  |  |  |
|------------------------------------------------|-------------------------|--|--|--|--|--|
| PLC Station Number : 00                        | communication interface |  |  |  |  |  |
| Time-out: 1000 [mSec]                          | settings                |  |  |  |  |  |
| Delay time before transmission: 0 [mSec]       |                         |  |  |  |  |  |
| TOP COM 2/1 : RS - 232C , 38400 , 8 , 1 , EVEN |                         |  |  |  |  |  |
| TOP COM 2/1 settings communication check       |                         |  |  |  |  |  |

#### Step 1-Reference.

| Details                                       | Contents                                                                                                    |
|-----------------------------------------------|----------------------------------------------------------------------------------------------------|
| PLC Station Number [0~65535]                  | It is Station Number of the other device. Select between [ 0 – 65535 ].                                                                      |
| Time-out [ x1 mSec ]                          | Set the TOP's wait time for response from external devices at [ 0 - 5000 ] x 1 mSec.                                                         |
| Delay time before<br>transmission [ x1 mSec ] | Set the TOP's wait time between receiving the response from external devices – transmitting the next command request at [0 - 5000] x 1 mSec. |
| TOP COM 2/1                                   | It is the interface settings of TOP for external devices.                                                                                    |

# **Step 2.** [ PLC settings ] > [ TOP COM2/COM1 settings ] - Set the serial parameters of the relevant port.

| port settings              |                         |
|----------------------------|-------------------------|
| * Serial communication     | COM 1 port              |
| + COM-1 Port               | communication interface |
| - Baud rate : 38400 [BPS]  | settings                |
| - Data bit : 8 [BIT]       |                         |
| - Stop bit : 1 [BIT]       |                         |
| - Parity bit: EVEN [BIT]   |                         |
| - Signal level : RS – 232C |                         |
| + COM-2 Port               | COM 2 port              |
| - Baud rate : 38400 [BPS]  | communication interface |
| - Data bit : 8 [BIT]       | settings                |
| - Stop bit : 1 [BIT]       |                         |
| - Parity bit: EVEN [BIT]   |                         |
| - Signal level : RS 422    |                         |

#### Step 2-Reference.

| Details    | Contents                                                                                    |
|------------|---------------------------------------------------------------------------------------------|
| Baud rate  | Select a serial communication speed between TOP – External devices                          |
| Data bit   | Select a serial communication data bit between TOP – External devices.                      |
| Stop bit   | Select a serial communication stop bit between TOP – External devices.                      |
| Parity bit | Select a method of checking serial communication parity bit between TOP – External devices. |

Signal level

Select a serial communication method between TOP - External devices.

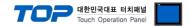

## 4.3 Communication check

- Check the interface settings between external devices TOP.
- Resetting the power of TOP, move to the menu screen by clicking on the top of the LCD window.
- Check that the settings of the port [COM 2 or COM 1] to use in [Communication settings] are the same with the settings of external devices.
- $\hfill \blacksquare$  Check if there is an error in port communication
- Click on the "Communication check" button in PLC settings > PLC and [COM 2 or COM 1] communication check".
- The diagnostics dialogue box will pop up on the screen, judge status of the check according to the contents shown in the box no.3.

| OK!             | Normal communication settings                                       |
|-----------------|---------------------------------------------------------------------|
| Time Out Error! | Abnormal communication settings                                     |
|                 | - It is an error in the settings of a TOP/external device and cable |
|                 | (reference: communication check sheet).                             |

- Communication check sheet
- Please check the settings shown in the sheet below if there is an error in the communication connection with external terminals.

| Details              | Contents                                |                        |             |        |       |                      | che | eck |
|----------------------|-----------------------------------------|------------------------|-------------|--------|-------|----------------------|-----|-----|
| TOP                  | Version inform                          | nation                 | xDesigner   | Plus : |       | O.S:                 |     |     |
|                      | Port(Activated                          |                        | COM 2       |        | COM 1 |                      |     |     |
|                      | Driver name                             |                        |             |        |       |                      | ОК  | NG  |
|                      | Other detailed                          | d settings             |             |        |       |                      | ОК  | NG  |
|                      | Station                                 | Project settings       |             |        |       |                      | ОК  | NG  |
|                      | Number of<br>the other<br>device        | communication<br>check |             |        |       |                      | OK  | NG  |
|                      | Serial                                  | transmission<br>speed  |             |        | [BPS] | [BPS]                | ОК  | NG  |
|                      | parameter                               | Data bit               |             |        | [BIT] | [BIT]                | ОК  | NG  |
|                      |                                         | Stop bit               | [BIT]       |        |       | [BIT]                | ОК  | NG  |
|                      |                                         | Parity bit             |             |        | [BIT] | [BIT]                | ОК  | NG  |
| System configuration | System connection method                |                        | 1:1         | 1:N    | N:1   | 1:1 (RS-232C, fixed) | ОК  | NG  |
|                      | connection Ca                           | able name              |             |        |       |                      | ОК  | NG  |
| External device      | CPU name                                |                        |             |        |       |                      | ОК  | NG  |
|                      | communication                           |                        |             |        |       |                      | ОК  | NG  |
|                      | Protocol(mode)                          |                        |             |        |       |                      | ОК  | NG  |
|                      | settings Station Number                 |                        |             |        |       |                      | ОК  | NG  |
|                      | Other detailed                          | d settings             |             |        |       |                      | OK  | NG  |
|                      | Serial transmission speed               |                        |             |        | [BPS] | [BPS]                | ОК  | NG  |
|                      | parameter                               | Data bit               | [BIT] [BIT] |        |       | [BIT]                | ОК  | NG  |
|                      |                                         | Stop bit               |             |        | [BIT] | [BIT]                | ОК  | NG  |
|                      |                                         | Parity bit             |             |        | [BIT] | [BIT]                | ОК  | NG  |
|                      | Checking the address range (extra data) |                        |             |        |       |                      | ОК  | NG  |

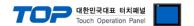

# 5. Cable table 1

This Chapter introduces the cable diagram for normal communication between TOP and the relevant devices.

(The cable diagram explained in this chapter can be different from the recommended details of "MITSUBISHI Electric Corporation")

## 5.1 Cable table 1

#### ■ 1:1 connection

(A) XTOP COM 2 port(9 PIN)

| XTOP COM2                                      |        |        |                  | PLC    |        |                                              |  |
|------------------------------------------------|--------|--------|------------------|--------|--------|----------------------------------------------|--|
| PIN arrangement                                | Signal | Pin    | Cable connection | Pin    | Signal | PIN arrangement                              |  |
| *Note1)                                        | name   | number |                  | number | name   | *Note1)                                      |  |
|                                                | RDA    |        |                  | 1      | LG     |                                              |  |
|                                                |        | 2      |                  | 2      | P5     |                                              |  |
|                                                |        | 3      | •                | 3      |        |                                              |  |
| 1 5                                            |        |        | • •              |        | RDP    |                                              |  |
| 6                                              | RDB    | 4      |                  | 4      | SDN    | <b>8</b> On the basis of the                 |  |
| 6 9                                            | SG     | 5      |                  | 5      | SDP    | communication                                |  |
| Front View of<br>D-SUB 9 Pin<br>(male, convex) | SDA    | 6      | •                | 6      | RDN    | cable connector<br>front,<br>8-pin male RJ45 |  |
|                                                |        |        |                  |        |        | (male, convex)                               |  |
|                                                |        | 7      |                  | 7      | LG     | , , , , , , , , , , , , , , , , , , , ,      |  |
|                                                |        | 8      |                  | 8      | TRE    |                                              |  |
|                                                | SDB    | 9      |                  |        |        |                                              |  |

<sup>\*</sup>Note1) The PIN arrangement is seen at the connection area of cable connection connector.

## (B) XTOP COM 2 port(15 PIN)

| (B) X161 60                                                           | JIVI Z POLICI | 1111)         |                  |               |                 |                                                                                         |  |
|-----------------------------------------------------------------------|---------------|---------------|------------------|---------------|-----------------|-----------------------------------------------------------------------------------------|--|
| XTOP COM2                                                             |               |               |                  | PLC           |                 |                                                                                         |  |
| PIN arrangement *Note1)                                               | Signal /      | Pin<br>number | Cable connection | Pin<br>number | Signal<br>name  | PIN arrangement *Note1)                                                                 |  |
| 1 8<br>0 0<br>9 15<br>Front View of<br>D-SUB 15 Pin<br>(male, convex) | ( Om          | itted)        |                  | 2 3           | LG<br>P5<br>RDP | On the basis of the communication cable connector front, 8-pin male RJ45 (male, convex) |  |
|                                                                       | _             | 10            |                  | 4             | SDN             |                                                                                         |  |
|                                                                       | RDA           | 11            |                  | 5             | SDP             |                                                                                         |  |

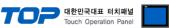

|        |    |   |     | _ |
|--------|----|---|-----|---|
| RDB    | 12 | 6 | RDN |   |
| SDA    | 13 | 7 | LG  |   |
| SDB    | 14 | 8 | TRE |   |
| <br>SG | 15 |   |     |   |

<sup>\*</sup>Note1) The PIN arrangement is seen at the connection area of cable connection connector..RDARDA

(C) ATOP COM 2 port (Termial block 5 pin )

| XTOP COM2                                                              |                |                  | PLC           |                |                                   |  |
|------------------------------------------------------------------------|----------------|------------------|---------------|----------------|-----------------------------------|--|
| PIN arrangement *Note1)                                                | Signal<br>name | Cable connection | Pin<br>number | Signal<br>name | PIN arrangement *Note1)           |  |
|                                                                        |                |                  | 1             | LG             |                                   |  |
| RS-422  RDA RDB SDA SDB SG FG  SOM SOM SOM SOM SOM SOM SOM SOM SOM SOM | RDB            | •                | 2             | P5             |                                   |  |
|                                                                        | SDA            |                  | 3             | RDP            |                                   |  |
|                                                                        | SDB            | •                | 4             | SDN            | On the basis of the communication |  |
| communication cable                                                    | SG             |                  | 5             | SDP            | cable connector                   |  |
| connector front Terminal block 5 Pin                                   |                |                  | 6             | RDN            | front,                            |  |
| וכווווומו טוטכע א וווו                                                 |                |                  | 7             | LG             | 8-pin male RJ45<br>(male, convex) |  |
|                                                                        |                |                  | 8             | TRE            | (2.2, 200.1)                      |  |
|                                                                        |                |                  |               |                |                                   |  |

<sup>\*</sup>Note1) The PIN arrangement is seen at the connection area of cable connection connector.

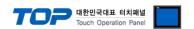

■ Connect as shown below referring to 1 : N connection – 1:1connection.

| TOP         | Cable connection and signal direction | MELS        | ERVO | Cable connection and signal | MELS        | ERVO |
|-------------|---------------------------------------|-------------|------|-----------------------------|-------------|------|
| Signal name | Cable connection and signal direction | Signal name |      | direction                   | Signal name |      |
|             |                                       | 1           | LG   |                             | 1           | LG   |
| RDB         | •                                     | 2           | P5   |                             | 2           | P5   |
| SDA         |                                       | 3           | RDA  |                             | 3           | RDA  |
| SDB         |                                       | 4           | SDB  |                             | 4           | SDB  |
| SG          |                                       | 5           | SDA  |                             | 5           | SDA  |
|             | •                                     | 6           | RDB  | •                           | 6           | RDB  |
|             |                                       | 7           | LG   |                             | 7           | LG   |
| I           |                                       | 8           | TRE  | •                           | 8           | TRE  |

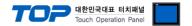

# 6. Support address

The device which is available at TOP is as follows.

There can be a device range difference according to the module series/type of CPU. A TOP series supports the maximum address range that an external device series uses. Refer to the user's manual of each CPU module and be careful not to be out of the address range that the relevant device supports.

| Device                                                                                                    |                                                                                                    | Word Address (The address is hexadecimal.)                                                                       |                                                                                                    | Remarks  | Com     | mand     |  |
|----------------------------------------------------------------------------------------------------|----------------------------------------------------------------------------------------------------|----------------------------------------------------------------------------------------------------|----------------------------------------------------------------------------------------------------|----------|---------|----------|--|
| Device                                                                                                    |                                                                                                    | Read able                                                                                                    | Write able                                                                                                    | Remarks  | Command |          |  |
| Status                                                                                                    | Status data                                                                                                    | STS 80 - STS 91                                                                                                  |                                                                                                    | * Note1) | 01      | _        |  |
| Alarm History                                                                                                    | Alarm No.                                                                                                    | <b>AMH</b> 10 – <b>AMH</b> 16<br><b>AMH</b> 20 – <b>AMH</b> 26                                                   |                                                                                                    |          | 22      |          |  |
|                                                                                                    | Alarm start time                                                                                                    |                                                                                                    |                                                                                                    |          | 33      |          |  |
| Alarm Present                                                                                                    | Current alarm                                                                                                    | <b>AMP</b> 00                                                                                                    |                                                                                                    |          | 02      | -        |  |
| Alarm Status                                                                                                    | Display alarm status                                                                                                    | <b>AMS</b> 80 - <b>AMS</b> 90                                                                                    |                                                                                                    | * Note1) | 35      | -        |  |
| Status Clear                                                                                                    | Clear status data                                                                                                    |                                                                                                    | STSC 00                                                                                                    |          | -       | 81       |  |
| Alarm Clear                                                                                                    | Erasing current alarm                                                                                                    |                                                                                                    | <b>AMC</b> 00                                                                                                    |          |         | 0.2      |  |
|                                                                                                    | Erasing alarm history                                                                                                    |                                                                                                    | <b>AMC</b> 20                                                                                                    |          | _       | 82       |  |
| Prohibit/lift of input & output signal                                                                                                    |                                                                                                    |                                                                                                    | EIXX 00 / EIXX 03<br>EIXX 10 / EIXX 13                                                                                     |          | -       | 90       |  |
| Test drive mode                                                                                                    |                                                                                                    |                                                                                                    | MODE 12                                                                                                    |          | 00      | 8B       |  |
| Data for test drive mode                                                                                                    |                                                                                                    |                                                                                                    | TEST 00 / TEST A0 TEST 10 / TEST 11 TEST 20 / TEST 21 TEST 40 / TEST 41                                                    |          | _       | A0       |  |
| External input & ou                                                                                                    | utput                                                                                                    | exin 00 – exin ff                                                                                                | EXIN 60 – EXIN 62 (The addresses shown as below are not writable.) EXIN00–EXIN02 EXIN40–EXIN41 EXIN80–EXIN82 EXINC0–EXINC1 | * Note2) | 12      | 92       |  |
| Parameter group                                                                                                    |                                                                                                    | PRMG 01                                                                                                    | PRMG 01                                                                                                    |          | 04      | 85       |  |
| Writing parameter(                                                                                                    | EEPROM)                                                                                                    | PRAM 00 - PRAM FF                                                                                                | PRAM 00 - PRAM FF                                                                                                    |          | 05      | 84       |  |
| Writing parameter(                                                                                                    | RAM)                                                                                                    | PRMR 00 - PRMR FF                                                                                                | PRMR 00 - PRMR FF                                                                                                    |          | 03      | 04       |  |
| Writing point table                                                                                                    | location data (EEPROM)                                                                                                    | PTB1 01 - PTB1 FF                                                                                                | PTB1 01 - PTB1 FF                                                                                                    |          | 40      | CO       |  |
| Writing point table                                                                                                    | location data (RAM) 쓰기                                                                                                    | PT1R 01 - PT1R FF                                                                                                | PT1R 01 - PT1R FF                                                                                                    |          | 40      |          |  |
| Writing point table                                                                                                    | speed data (EEPROM)                                                                                                    | PT2B 01 - PTB2 FF                                                                                                | PTB2 01 - PTB2 FF                                                                                                    |          | 50      | C6       |  |
| Writing point table speed data (RAM)                                                                                                    |                                                                                                    | PT2R 01 - PT2R FF                                                                                                | PT2R 01 - PT2R FF                                                                                                    |          | 50      |          |  |
| Writing point table acceleration corrective number (EEPROM)                                                                                                    |                                                                                                    | PTB3 01 - PTB3 FF                                                                                                | PTB3 01 - PTB3 FF                                                                                                    |          | 54      | C7       |  |
| Writing point tak                                                                                                    | ple acceleration corrective number                                                                                                    | PT3R 01 – PT3R FF                                                                                                | PT3R 01 – PT3R FF                                                                                                    |          |         |          |  |
| (RAM)                                                                                                    | ble reduction corrective number                                                                                                    | DTD4 ∩1 DTD4 EE                                                                                                  | DTP4 01 DTP4 EE                                                                                                    |          |         |          |  |
| (RAM) Writing point ta                                                                                                    | ble reduction corrective number                                                                                                    | PTB4 01 - PTB4 FF                                                                                                | PTB4 01 - PTB4 FF                                                                                                    |          | 58      | C8       |  |
| (RAM) Writing point ta (EEPROM) Writing point table                                                                                                    | reduction corrective number (RAM)                                                                                                    | <b>PT4R</b> 01 – <b>PT4R</b> FF                                                                                  | PT4R 01 – PT4R FF                                                                                                    |          | 58      | C8       |  |
| (RAM) Writing point ta (EEPROM) Writing point table Writing point table                                                                                                    | reduction corrective number (RAM) dwell time (EEPROM)                                                                                       | PT4R 01 - PT4R FF<br>PTB5 01 - PTB5 FF                                                                           | PT4R 01 - PT4R FF PTB5 01 - PTB5 FF                                                                                        |          | 58      |          |  |
| (RAM) Writing point ta (EEPROM) Writing point table Writing point table Writing point table                                                                                                    | reduction corrective number (RAM) dwell time (EEPROM) dwell time (RAM)                                                                      | PT4R 01 - PT4R FF  PTB5 01 - PTB5 FF  PT5R 01 - PT5R FF                                                          | PT4R 01 - PT4R FF  PTB5 01 - PTB5 FF  PT5R 01 - PT5R FF                                                                    |          |         |          |  |
| (RAM) Writing point ta (EEPROM) Writing point table Writing point table Writing point table Writing point table                                                                                 | reduction corrective number (RAM) dwell time (EEPROM) dwell time (RAM) auxiliary function (EEPROM)                                          | PT4R 01 - PT4R FF  PTB5 01 - PTB5 FF  PT5R 01 - PT5R FF  PTB6 01 - PTB6 FF                                       | PT4R 01 - PT4R FF  PTB5 01 - PTB5 FF  PT5R 01 - PT5R FF  PTB6 01 - PTB6 FF                                                 |          |         | CA       |  |
| (RAM) Writing point ta (EEPROM) Writing point table Writing point table Writing point table Writing point table Writing point table Writing point table                                         | reduction corrective number (RAM)  dwell time (EEPROM)  dwell time (RAM)  auxiliary function (EEPROM)  auxiliary function (RAM)             | PT4R 01 - PT4R FF  PTB5 01 - PTB5 FF  PT5R 01 - PT5R FF  PTB6 01 - PTB6 FF  PT6R 01 - PT6R FF                    | PT4R 01 - PT4R FF  PTB5 01 - PTB5 FF  PT5R 01 - PT5R FF  PTB6 01 - PTB6 FF  PT6R 01 - PT6R FF                              |          | - 60    |          |  |
| (RAM) Writing point ta (EEPROM) Writing point table Writing point table Writing point table Writing point table Writing point table Writing point table Writing point table                     | reduction corrective number (RAM) dwell time (EEPROM) dwell time (RAM) auxiliary function (EEPROM) auxiliary function (RAM) M code (EEPROM) | PT4R 01 - PT4R FF  PTB5 01 - PTB5 FF  PT5R 01 - PT5R FF  PTB6 01 - PTB6 FF  PT6R 01 - PT6R FF  PTB7 01 - PTB7 FF | PT4R 01 - PT4R FF  PTB5 01 - PTB5 FF  PT5R 01 - PT5R FF  PTB6 01 - PTB6 FF  PT6R 01 - PT6R FF  PTB7 01 - PTB7 FF           |          | - 60    | CA       |  |
| (RAM) Writing point ta (EEPROM) Writing point table Writing point table Writing point table Writing point table Writing point table Writing point table Writing point table Writing point table | reduction corrective number (RAM) dwell time (EEPROM) dwell time (RAM) auxiliary function (EEPROM) auxiliary function (RAM) M code (EEPROM) | PT4R 01 - PT4R FF  PTB5 01 - PTB5 FF  PT5R 01 - PT5R FF  PTB6 01 - PTB6 FF  PT6R 01 - PT6R FF                    | PT4R 01 - PT4R FF  PTB5 01 - PTB5 FF  PT5R 01 - PT5R FF  PTB6 01 - PTB6 FF  PT6R 01 - PT6R FF                              |          | 60      | CA<br>CB |  |

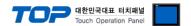

- $\star$  Note1)00 11 Does not support the address range
- \* Note2)32 BIT device